# **DOCUMENTATION / SUPPORT DE FORMATION**

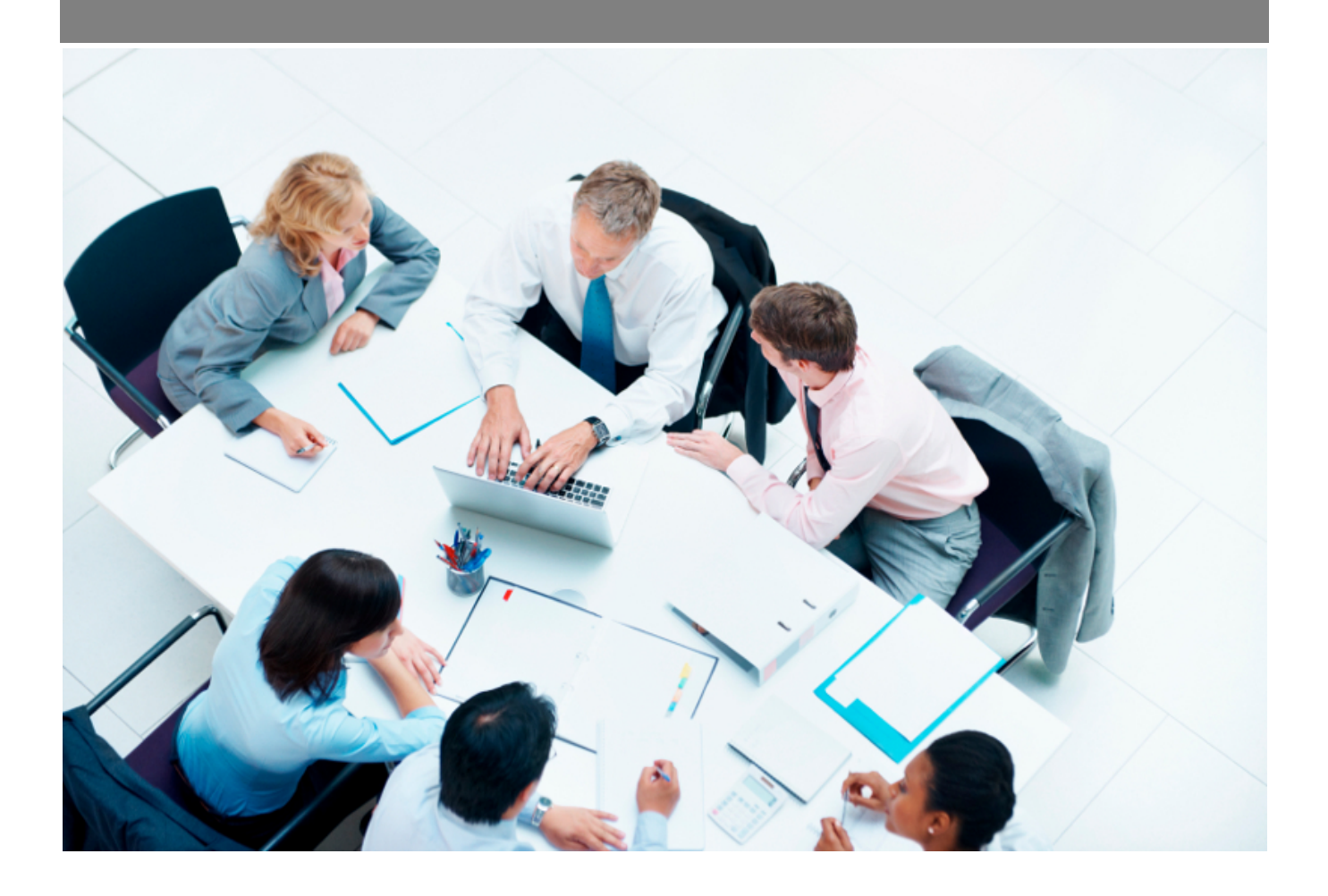

Copyright © Veryswing SAS, Tous droits réservés. VSActivity et VSPortage sont des marques déposées de Veryswing SAS.

## **Table des matières**

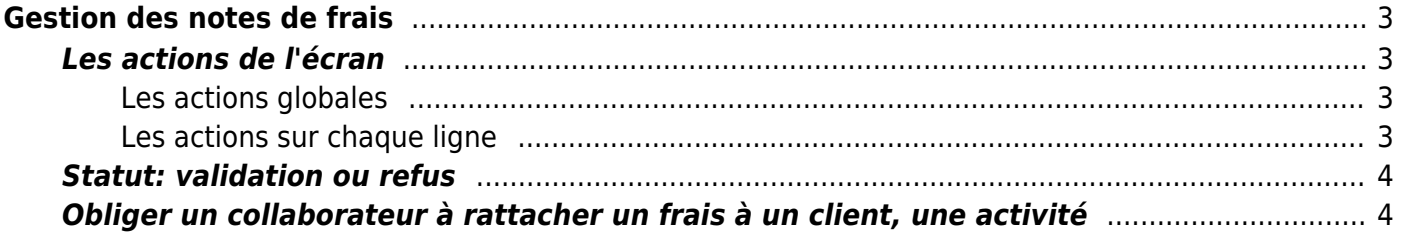

# <span id="page-2-0"></span>**Gestion des notes de frais**

En tant que manager RH, la page vous présente la liste des notes de frais des collaborateurs que vous managez.

Depuis cette page, vous pouvez consulter le détail des frais et gérer le workflow (lire les informations et agir selon vos droits).

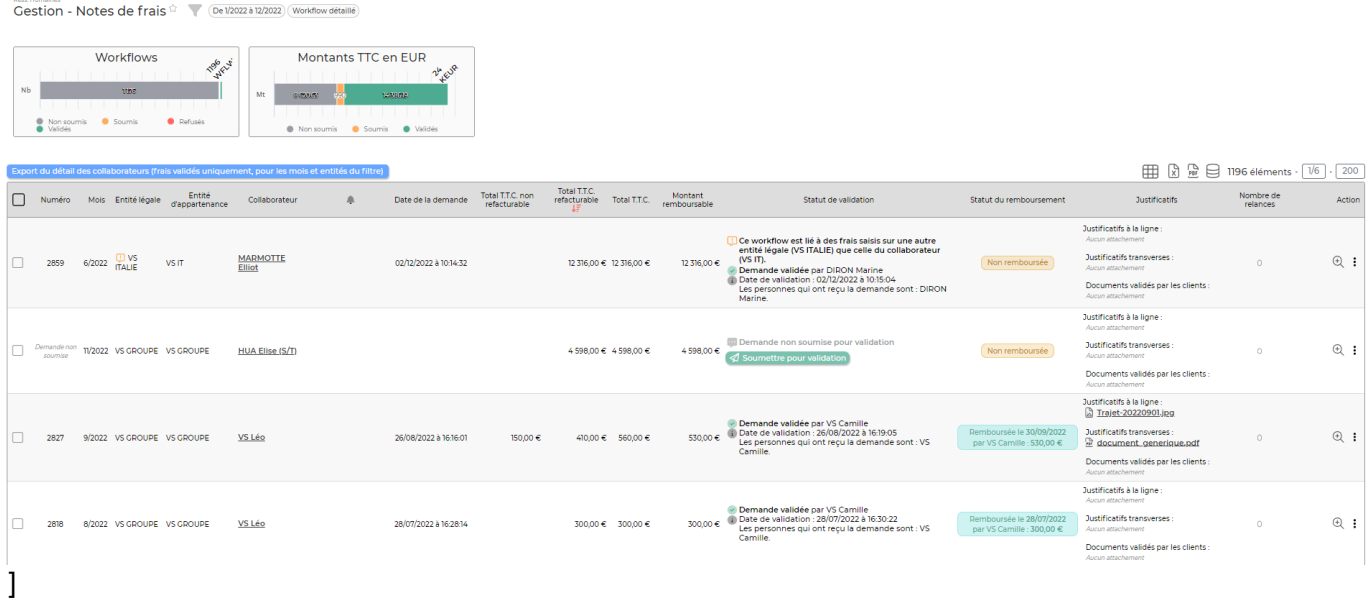

## <span id="page-2-1"></span>**Les actions de l'écran**

### <span id="page-2-2"></span>**Les actions globales**

### **Export du détail des collaborateurs**

Permet d'extraire au format Excel le détail des frais par collaborateur (un collaborateur par onglet dans Excel).

#### <span id="page-2-3"></span>**Les actions sur chaque ligne**

**Détail des NDF** Permet d'afficher une fenêtre avec le détail des frais déclarés.

#### **Nom de fichier du justificatif**

Lien dans l'avant dernière colonne qui permet d'afficher chaque justificatif.

## <span id="page-3-0"></span>**Statut: validation ou refus**

- A l'aide des deux dernières colonnes, on accède rapidement aux justificatifs et au détail des frais saisis (action  $\bigcirc$ ).
- Le manager doit pointer et vérifier.
- Il doit ensuite éditer le workflow pour valider ou refuser, avec commentaire, la note de frais. L'action  $\mathcal N$  permet de valider ou refuser la demande de validation.
- Le collaborateur reçoit un e-mail avec la décision.
- En cas de refus, le collaborateur à la main pour modifier et soumettre à nouveau.

## <span id="page-3-1"></span>**Obliger un collaborateur à rattacher un frais à un client, une activité**

Lors de la saisie d'une note de frais, vous avez la possibilité d'obliger votre collaborateur à le rattacher à un client, à un projet ou à une activité interne.

Pour cela, vous devrez activer un ou plusieurs droits dans les groupes de sécurité de chacune des personnes concernées. (Administration> Groupes de sécurité)

et/ou Saisie des notes de frais [vue alternative] : tableau croisé avec les jours en ligne et les types de frais en colonne (pas de saisie possible des TVA) V [Vue classique] Gestion des justificatifs transverses

[Vue classique] Lors de la saisie d'un frais, l'association à un client ou une activité interne ou un projet interne est obligatoire [Vue classique] Lors de la saisie d'un frais, l'association à une mission est obligatoire si un client a été choisi au préalable